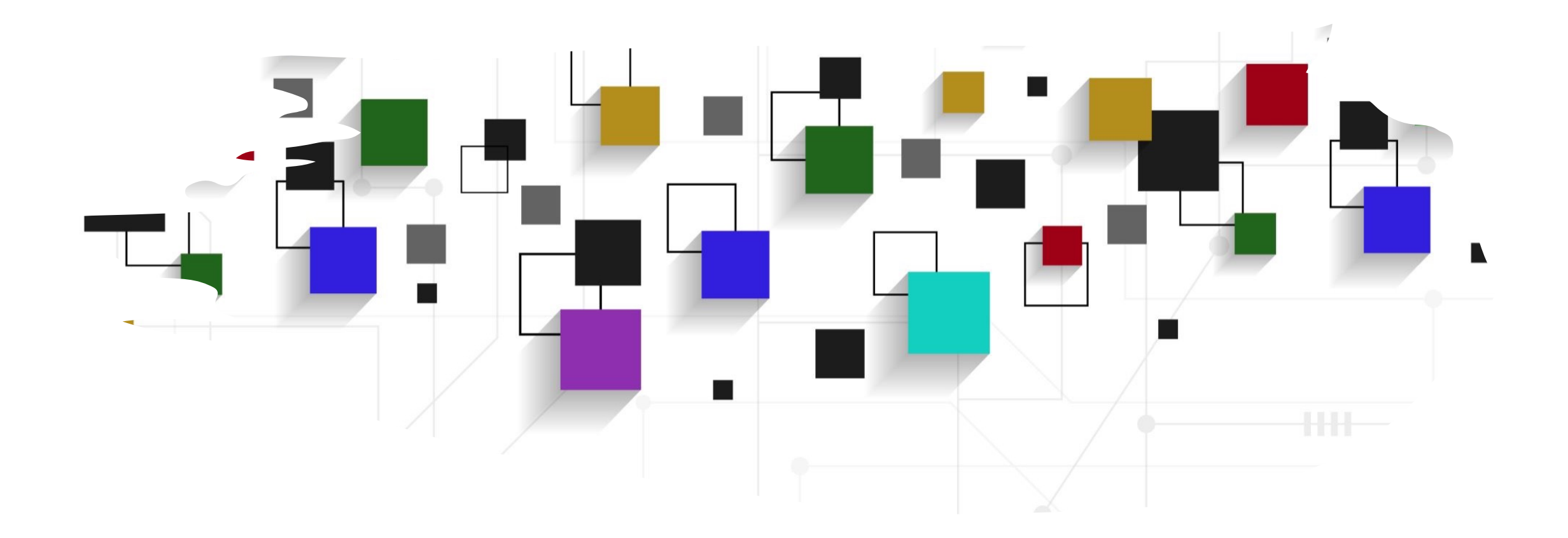

# CogLab: Making Inferences WEEK 10

# recap: Oct 31, 2023

- what we covered:
	- manipulating data using tidyverse verbs
- your to-do's were:
	- *apply:* formative assignment #2 (R descriptive)
	- send: experiment for piloting

# today's agenda

- association data analysis
- statistical inferences

# creating an association scoring sheet

- four possible cues were presented
- each cue has six possible valid responses
- each response can be congruent / incongruent for a given cue
- the type of association can be direct / shared / random for a given cue-response

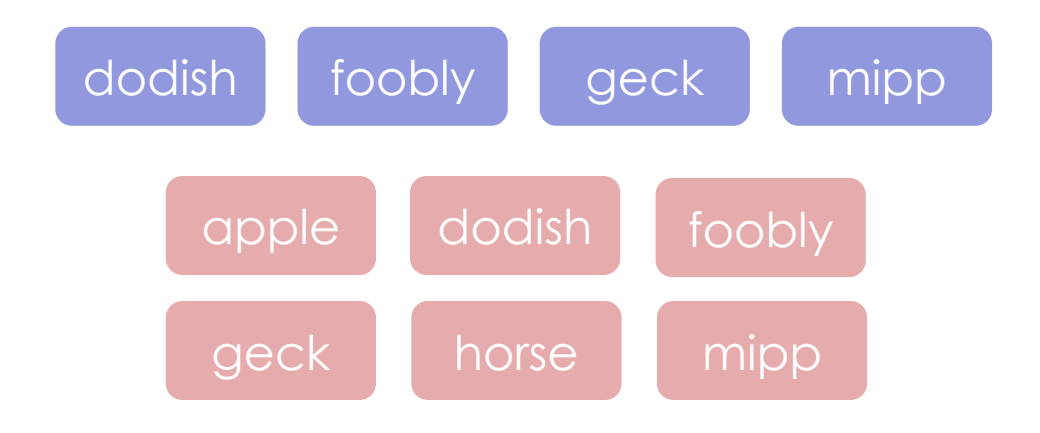

## read in scoring sheet

- new heading # association
- read in the scoring sheet and view the dataframe
- what are congruent responses?
- what is a direct association?
- what is a random association?

#### # association

#### $\cdots$  {r}

 $scoring = read_csv("association_scoring.csv")$ % arrange(cue, response)

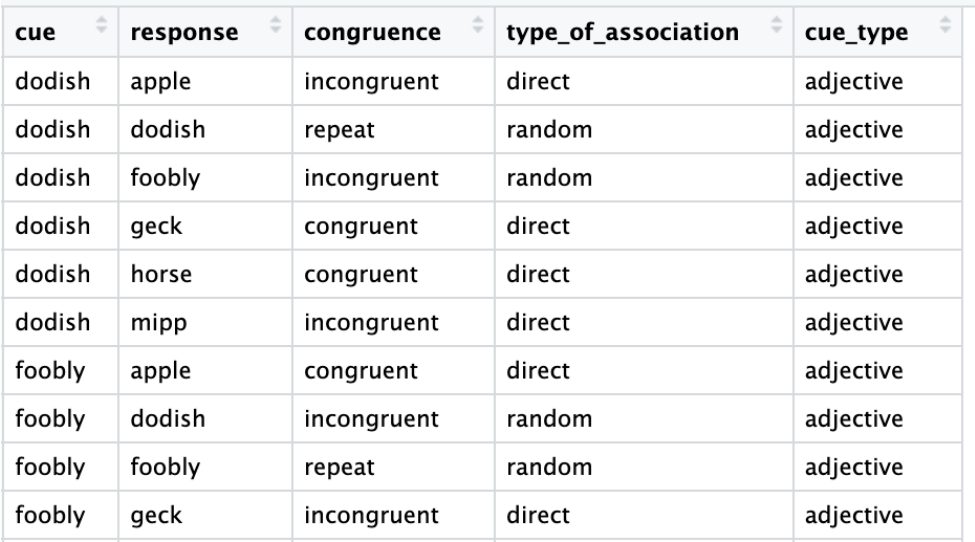

# merging two dataframes

- we want to merge our association data with this scoring sheet
- first, filter for association trials
- select relevant columns
- compare association trials to scoring data
- to merge, we need at least one shared column between two dataframes
- potential problems?

association trials = savic  $% >$  $filter(typeoftrial == "association")$ 

 $association\_trials = savic %>\%$  $filter(typeoftrial == "association")$  %>% select(ID, revised\_response, cue)

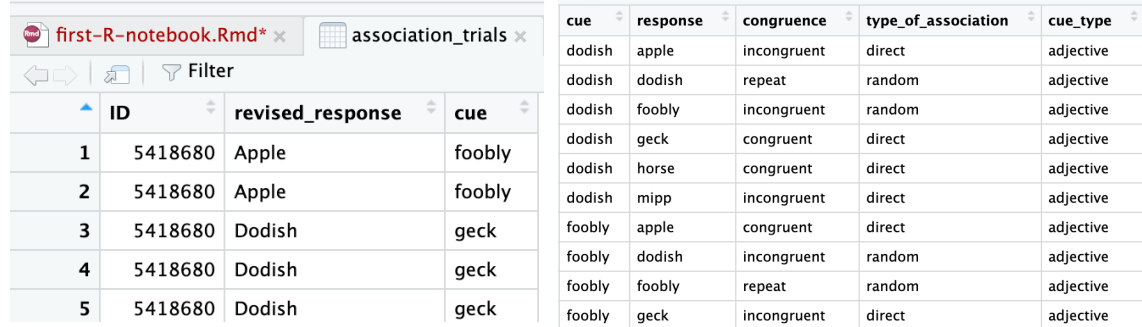

# setting up for merging

- rename() the response column
- convert to lowercase

 $association\_trials = savic %>\%$  $filter(typeoftrial == "association")$  %>% select(ID, revised\_response, cue) %>%  $rename(response = "revised_response")$ %>%  $mutate(response = tolower(response)$ 

 $\bullet$  first-R-notebook.Rmd\*  $\times$ association\_trials >  $\Box$   $\Box$  Filter revised\_response **ID** cue 5418680 Apple foobly  $1$ 5418680 Apple  $\mathbf{2}$ foobly 5418680 Dodish geck 3 5418680 Dodish geck 4  $5<sup>1</sup>$ 5418680 Dodish qeck

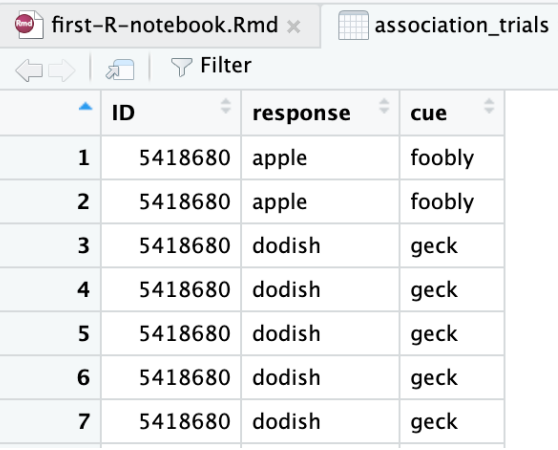

# tidyverse: left\_join()

• left\_join() allows you to merge additional columns from a different dataframe to your dataframe, by matching on common column names and values

association trials = savic  $% >\n$  $filter(typeoftrial == "association")$  %>% select(ID, revised\_response, cue) %>% rename(response = "revised\_response")%>%  $mutate(response = tolower(response)) %> %$ left\_join(scoring)

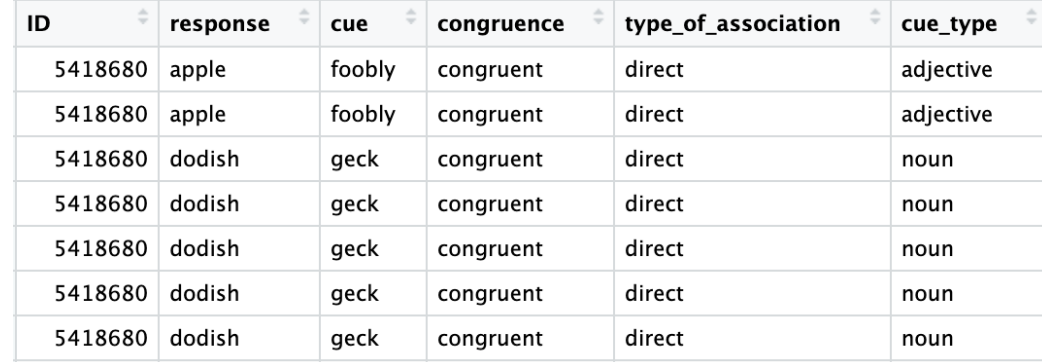

### computing congruence

- first, we remove NA trials
- keep only congruent/incongruent trials
- keep only direct/shared associations

 $congruence\_trials = association\_trials$  %>% filter(!is.na(congruence))%>% filter(congruence %in% c("congruent", "incongruent")) %>% filter(type\_of\_association %in% c("direct", "shared"))

#### congruence counts

- create new dataframe called congruence\_counts
- group by ID, congruent, association type, and cue type and compute a count

 $congruence_counts = congruence_trains %>$ group\_by(ID, cue\_type, congruence, type\_of\_association) %>%  $count()$ 

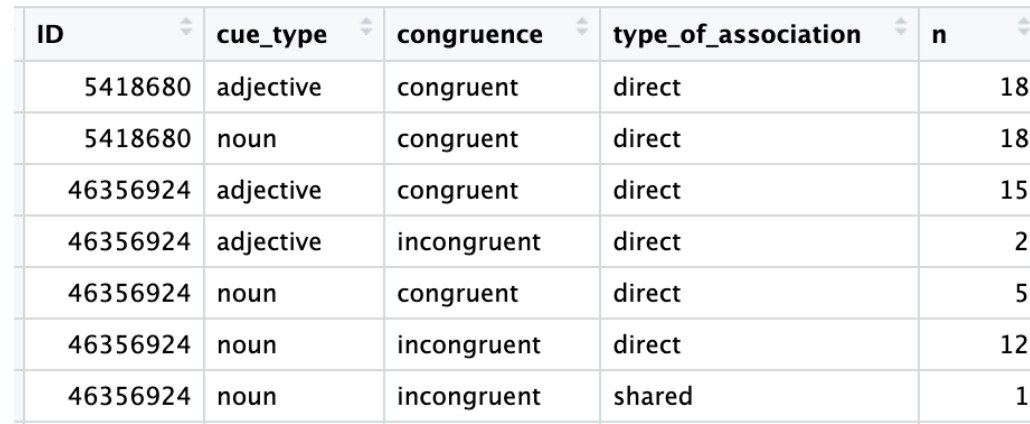

#### congruence proportions

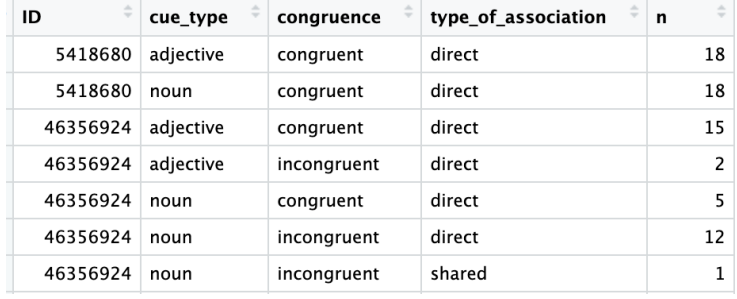

• next, group by ID and cue type and compute a proportion  $congruence_counts = congruence_trains %>\n$ group\_by(ID, cue\_type, congruence, type\_of\_association) %>%  $count() %>\%$ group\_by(ID, cue\_type) %>%  $mutate(proportion = n / sum(n))$ 

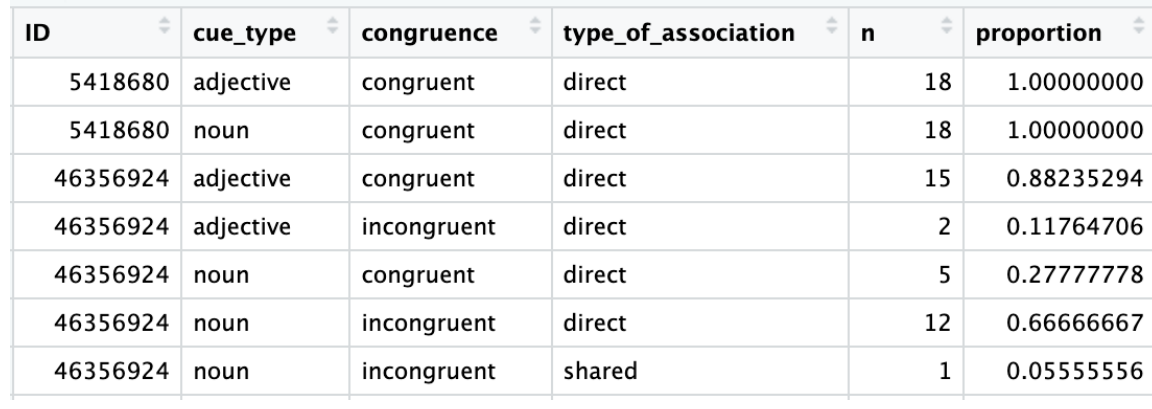

# correcting for guessing

- we could just look at the proportion of trials that were congruent
- but this doesn't account for incongruent trials (or guessing)
- we want to subtract the proportion of incongruent trials from congruent trials

congruence\_counts %>%  $filter(congruence == "congruent")$  %>% ungroup ()%>%  $summarise(mean\_prop = mean(proportion))$ 

 $\pm$  A tibble: 1  $\times$  1 mean\_prop  $<$ dbl> 0.860

#### long vs. wide data

- data is often in 2 main formats:
	- long
	- wide
- long data has multiple rows indicating each observation
- wide data has multiple columns indicating each observation

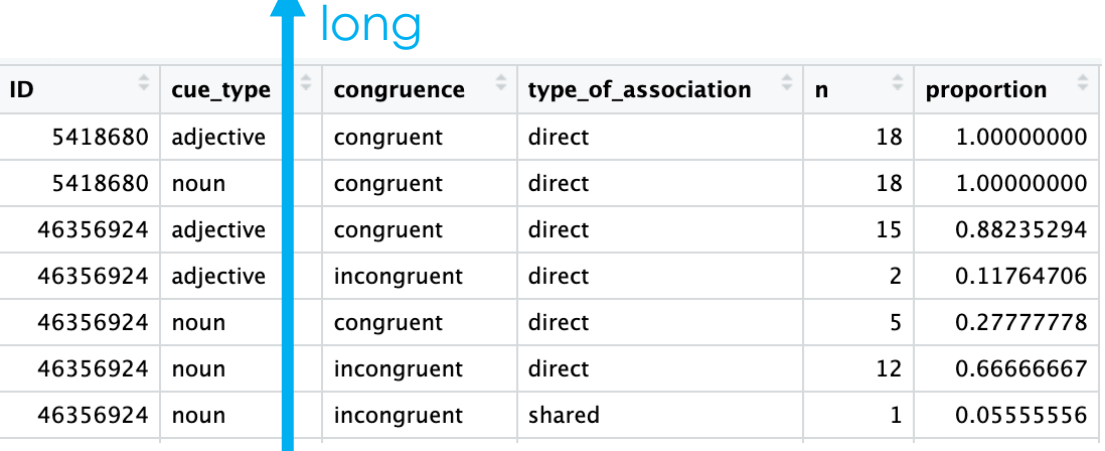

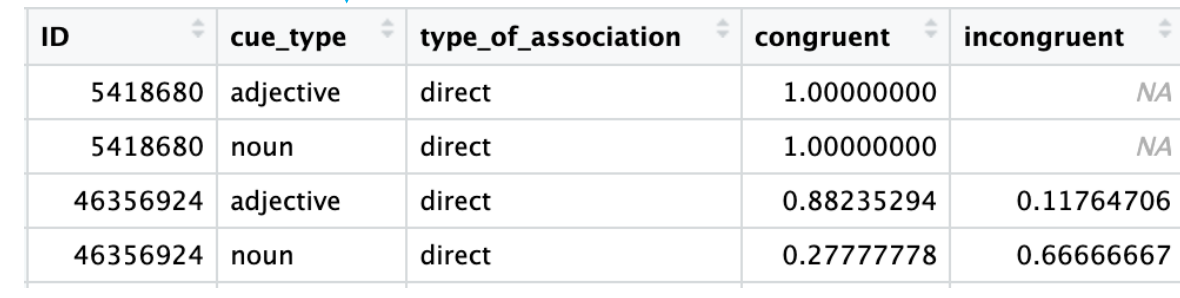

wide

# converting to wide format

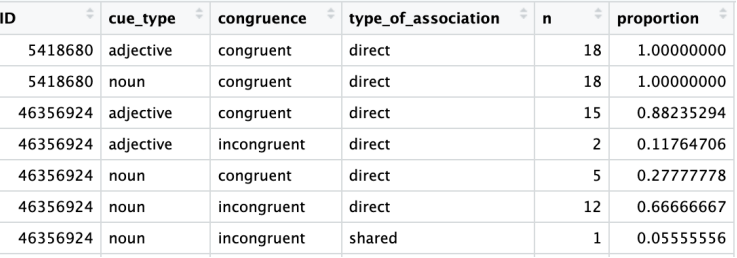

- select relevant columns
- pivot\_wider()
- specifies which columns to make wide and where to get the values from

wide\_counts = congruence\_counts  $% >$ 

select(ID, cue\_type, congruence, type\_of\_association, proportion) %>% pivot\_wider(names\_from = congruence, values\_from = proportion)

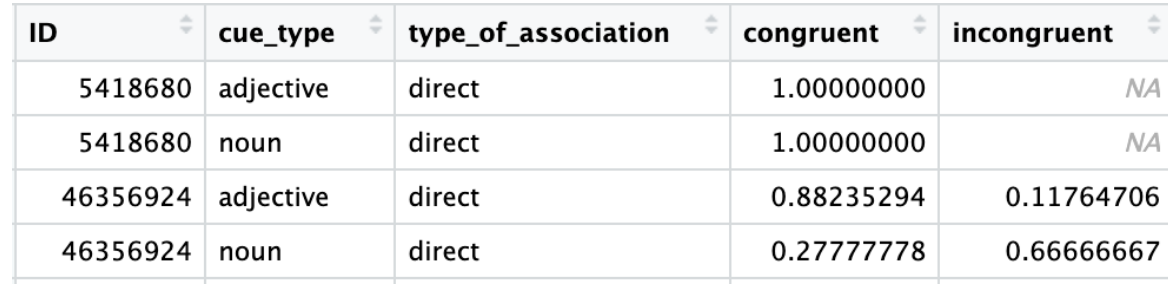

# filling empty columns

- use mutate() to fill up NA values with 0s
- create new proportion column that computes difference between congruent and incongruent proportions
- mean of prop column?

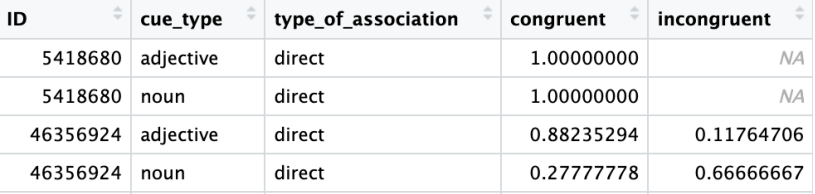

wide\_counts = congruence\_counts  $% >\!\%$ 

select(ID, cue\_type, congruence, type\_of\_association, proportion) %>%  $pivot\_wide(names_{from} = congruence, values_{from} = proportion)\%>\%$ mutate(incongruent = ifelse(is.na(incongruent),  $\theta$ , incongruent), congruent = ifelse(is.na(congruent),  $\theta$ , congruent))

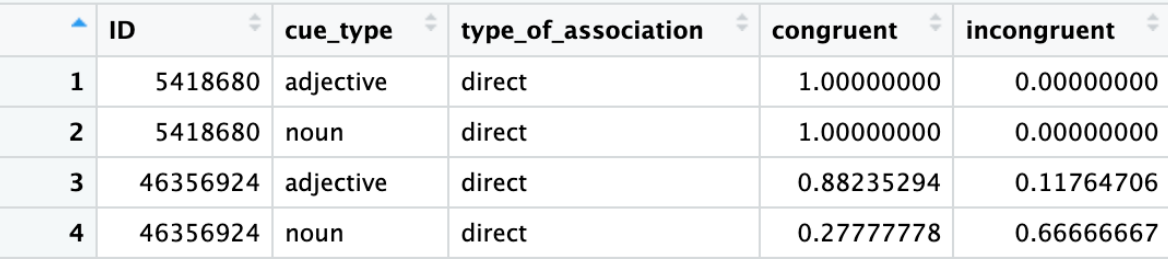

wide\_counts = congruence\_counts  $% >$ select(ID, cue\_type, congruence, type\_of\_association, proportion) %>%

 $pivot\_wide(names_{from} = congruence, values_{from} = proportion)\%>\%$  $mutate(incongruent = ifelse(is.na(incongruent), 0, incongruent),$ congruent = ifelse(is.na(congruent),  $0$ , congruent))%>%  $mutate(prop = congruent - incongruent)$ 

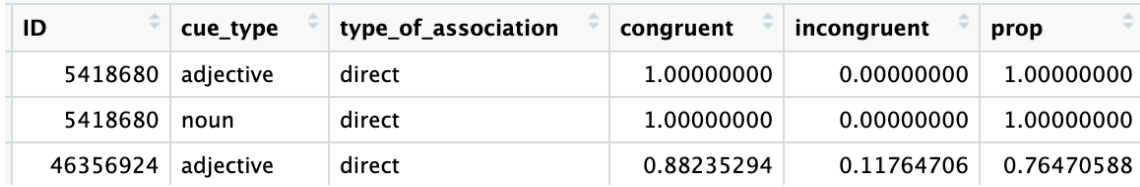

mean(wide\_counts\$prop)

#### going back to the analysis description

#### • what proportion of trials are congruent?

In the free association task, participants were asked to respond to the prompt word with one of the training triad words. They responded as instructed on an average 96% of the free association trials presented at the end of training. In addition, they tended to respond with training words that had directly co-occurred with the prompt word. Whereas 81% of participants' responses were based on direct co-occurrence, only 2% were based on shared co-occurrence regularities. $3$ 

> mean(wide\_counts\$prop)  $\lceil 1 \rceil$  0.7194747

# computing association proportions

#### • write, run, and interpret the code

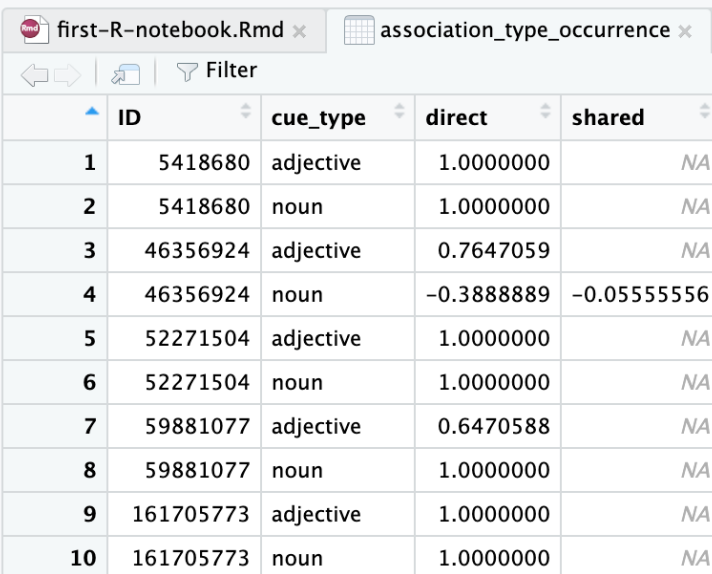

#### ## counts by type of association

```
association_type\_occurrence = wide_counts %>\select(ID, cue_type, type_of_association, prop) %>%
  pivot\_wide(names_from = type_of_association, values_from = prop) %>\%mutate(shared = ifelse(is.na(shared), \theta, shared),
         direct = ifelse(is.na(direct), \theta, direct))
```
mean(association\_type\_occurrence\$direct) mean(association\_type\_occurrence\$shared)

> mean(association\_type\_occurrence\$direct) F17 0.8387088 > mean(association\_type\_occurrence\$shared)  $\begin{bmatrix} 1 \end{bmatrix}$  -0.009946785

# today's agenda

- association data analysis
- statistical inferences

## making inferences from data

• the research cycle employs *the scientific method* to answer questions

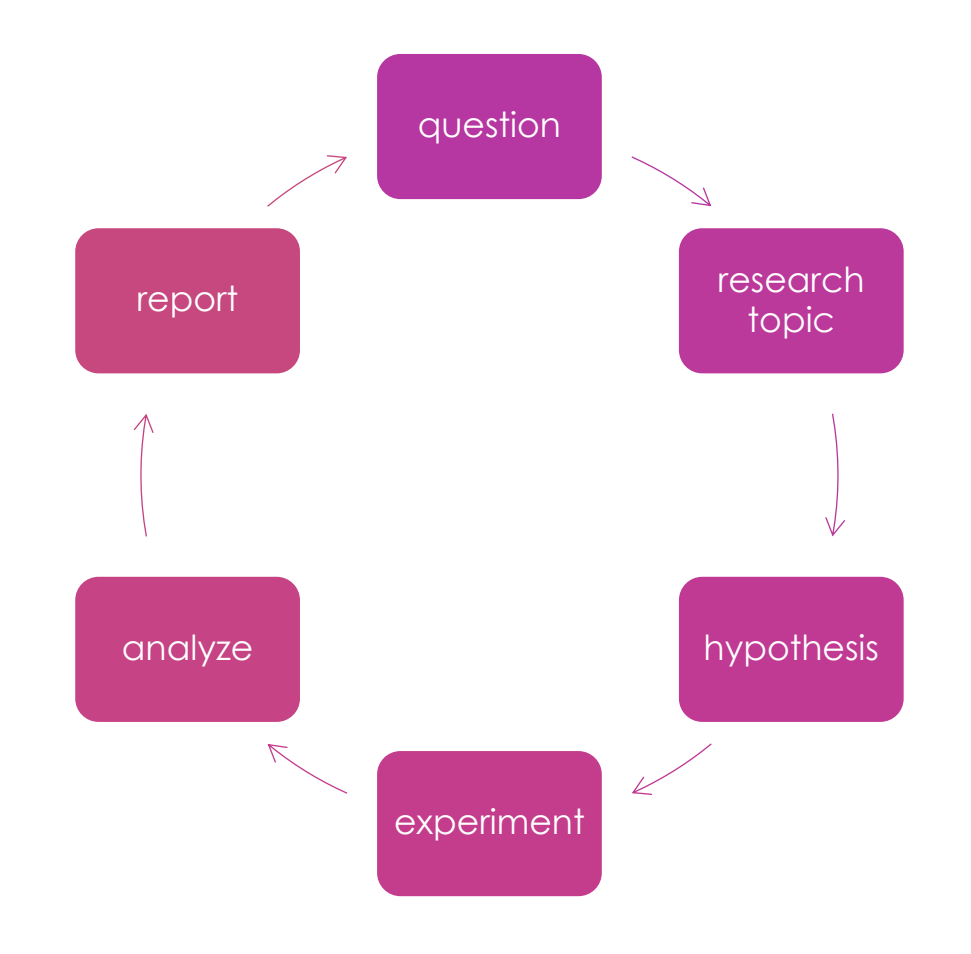

# logic of null hypothesis statis

- formulate a hypothesis
- specify null and alternative hypotheses
- collect data relevant to the hypothesis
- fit a model to the data that represents the alternative hypothesis and compute a test statistic
- compute the probability of the observed value of that statistic assuming that the null hypothesis is true
- assess the "statistical significance" of the result

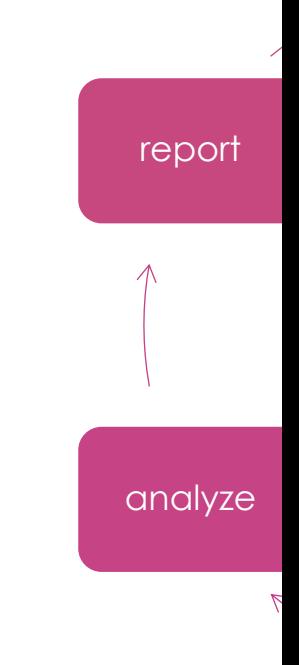

# linear regression

- a linear regression (or a linear model) is a model that fits a line to a set of data points
	- $Y = QX + b$
	- Y: dependent variable
	- X: independent variable
	- a? b?
- a: slope, b: intercept
- sometimes, we reorder this equation:
	- $y = \beta_0 + \beta_1 x$
	- $β_0$  intercept (where the line cuts the y-axis)
	- $β_1$ : slope (the change in y due to x)
- in this framework, the null hypothesis  $(H_0)$  is that  $\beta_1 =$ 0, i.e., there is no change in y due to x
	- $H_0: \beta_1 = 0$

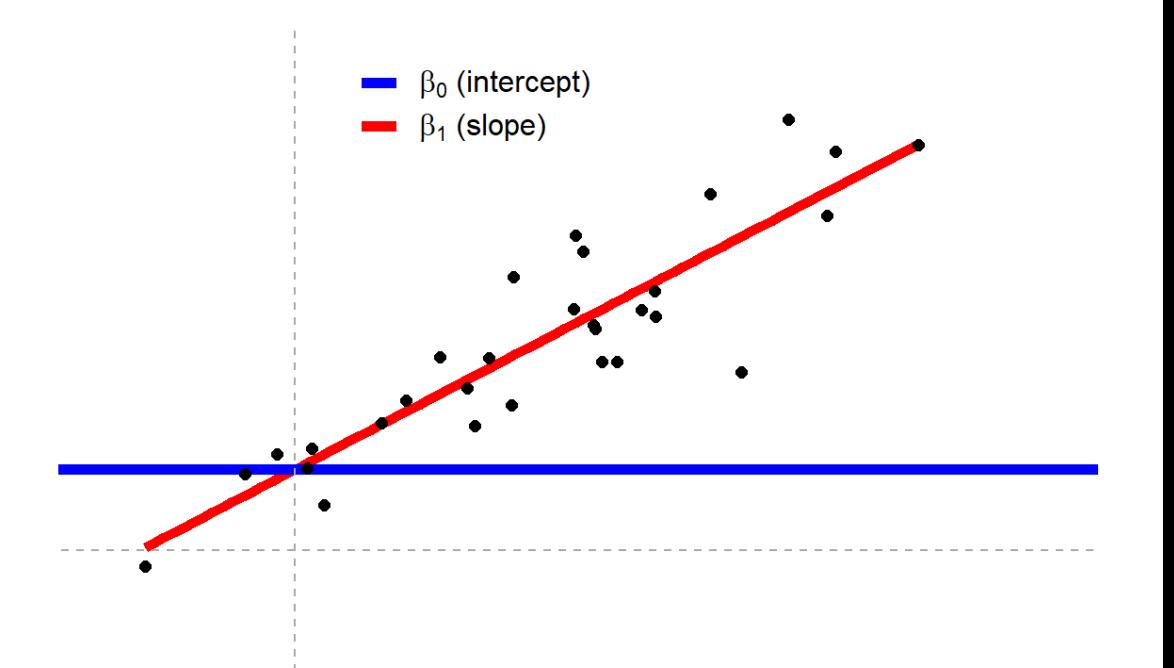

# exploring the data

- new heading # linear models
- load the dataset women
- make a scatterplot of the data
	- $x = weight$
	- $y = height$
- fit a line to the data via geom\_smooth()

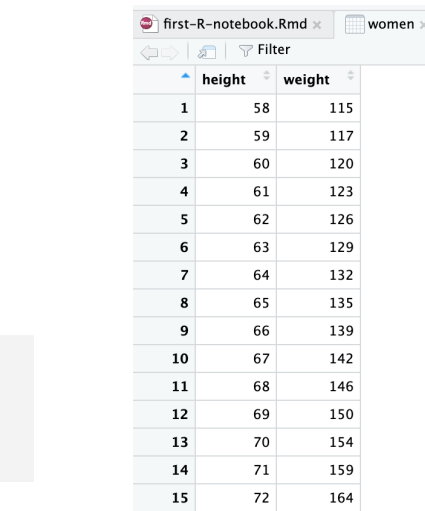

```
women % >\!\%ggplot(aes(x=weight, y = height)) +geom\_point() +geom\_smooth(method = "lm")+theneclassic()
```
# regression

data(women)

 $\cdots$  {r}

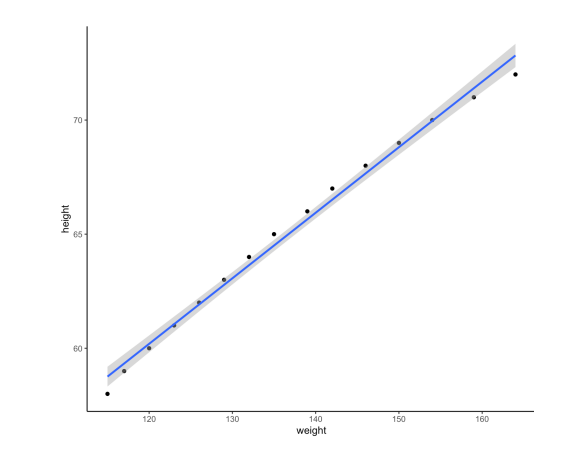

### linear regression in R

- predict height by weight
- print the summary of the model
- what is the equation of the line?

women\_model =  $lm(data = women, height ~ weight)$ 

summary(women\_model)

 $Call:$  $lm(formula = height ~ weight, data = women)$ 

Residuals:

Min 10 Median 3Q Max  $-0.83233 - 0.26249$  0.08314 0.34353 0.49790

Coefficients:

Estimate Std. Error t value Pr(>|t|) (Intercept) 25.723456 1.043746 24.64 2.68e-12 \*\*\* 0.287249 0.007588 37.85 1.09e-14 \*\*\* weight Signif. codes: 0 '\*\*\*' 0.001 '\*\*' 0.01 '\*' 0.05 '.' 0.1 ' ' 1

Residual standard error: 0.44 on 13 degrees of freedom Multiple R-squared: 0.991, Adjusted R-squared: 0.9903 F-statistic: 1433 on 1 and 13 DF, p-value: 1.091e-14

### linear regression and correlation

- correlations also describe the relationship between Y and X, so what's the difference?
- mathematically, correlations are equivalent to a linear model where a line is being fit to a set of data points
- two common correlation
	- Pearson's *r*: *r* = slope if x and y have the same standard deviation
	- Spearman's *rho* = same linear model but with ranks of x and Y
		- rank(y) =  $\beta_0$  +  $\beta_1$  rank(x)

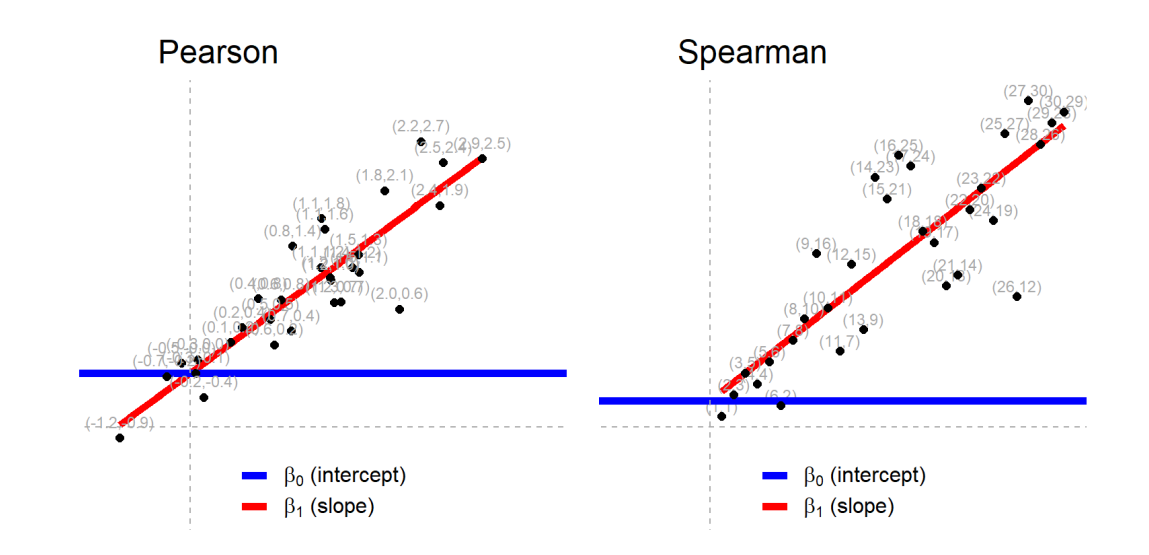

### linear regression and correlation

- compute the standard deviation of the height and weight columns
- create two new columns that contain the z-scored height and weight
- compute the standard deviation of the z-scored height and weight columns

sd(women\$height) sd(women\$weight)

```
women = women \frac{1}{2}mutate(z_{height} = scale(height),z_weight = scale(weight))
```
sd(women\$height) sd(women\$weight)

#### linear regression and correlation

- predict the z-scored height with the z-scored weight using linear regression
- now compute the correlation between the two columns using summarize() and cor()

women\_model\_2 =  $lm(data = women, z_{height} ~ z_{weight})$ summary(women\_model\_2)

```
Call:lm(formula = z_hieiaht ~ z_weiaht, data = women)Residuals:
    Min
             10 Median
                              30
                                     Max
-0.18611 - 0.05869 0.01859 0.07682 0.11133
Coefficients:
             Estimate Std. Error t value Pr(>|t|)
(Intercept) -8.268e-16 2.541e-02
                                 0.00
z weiaht
           9.955e-01 2.630e-02 37.85 1.09e-14 ***
Signif. codes: 0 '***' 0.001 '**' 0.01 '*' 0.05 '.' 0.1 ' ' 1
Residual standard error: 0.0984 on 13 degrees of freedom
Multiple R-squared: 0.991,
                             Adjusted R-squared: 0.9903
F-statistic: 1433 on 1 and 13 DF, p-value: 1.091e-14
women % >\nsummarise(r = cor(z_{height}, z_{weight}))1 0.9954948
```
#### linear regression and t-tests

- unpaired/independent samples t-test
	- $y = \beta_0 + \beta_1 x$
	- $x = 0$  or 1 (which group)
	- $H_0: \beta_1 = 0$
	- comparing paired differences and testing whether the difference is significantly different from 0
	- note that "x" here contains information about group membership for each y

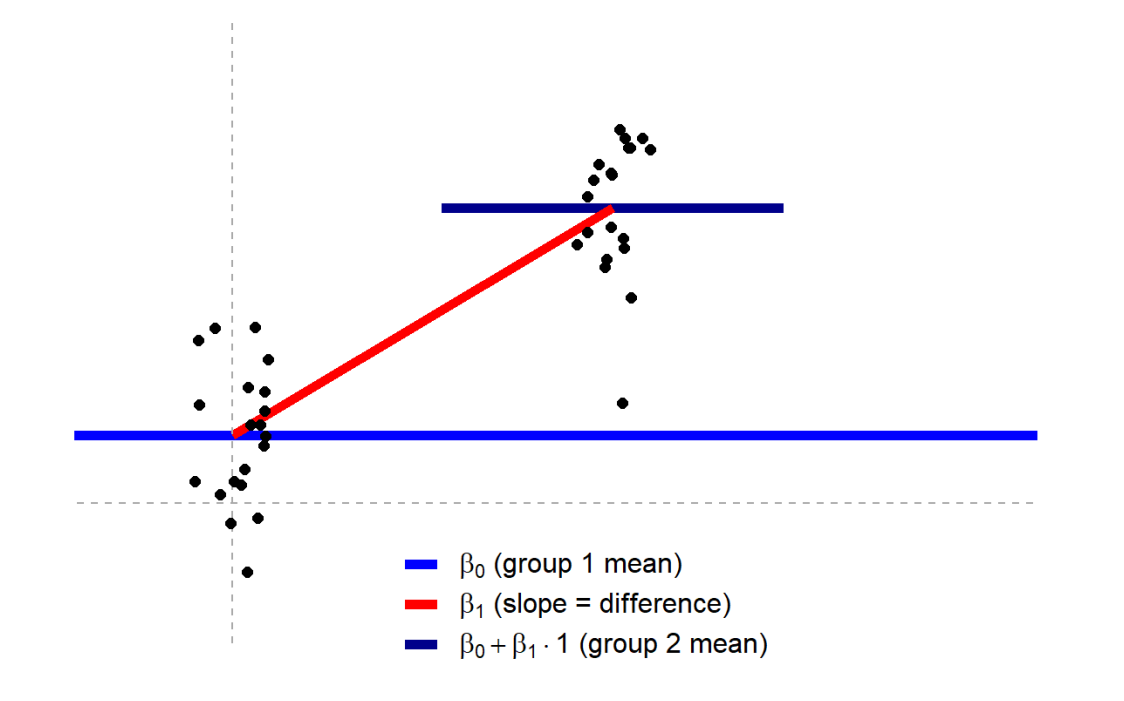

# revisiting iris

• recall that iris contains flower petal and sepal information for three species

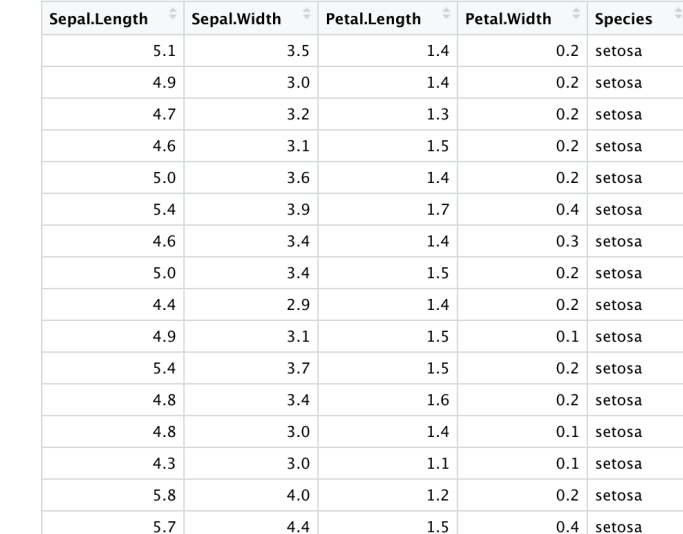

#### iris setosa

data("iris") View(iris)

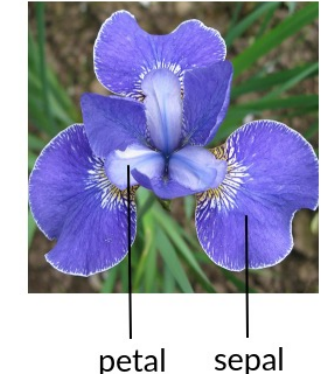

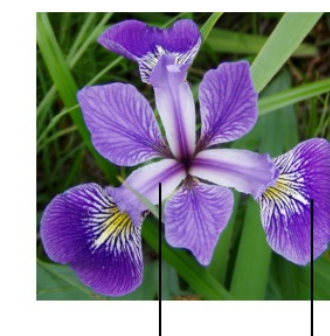

petal

sepal

iris versicolor

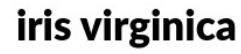

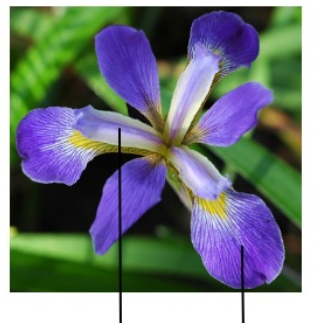

petal sepal

sepal

# subset of iris

- create a subset of iris that only contains setosa and virginica
- plot the petal lengths by species in a boxplot

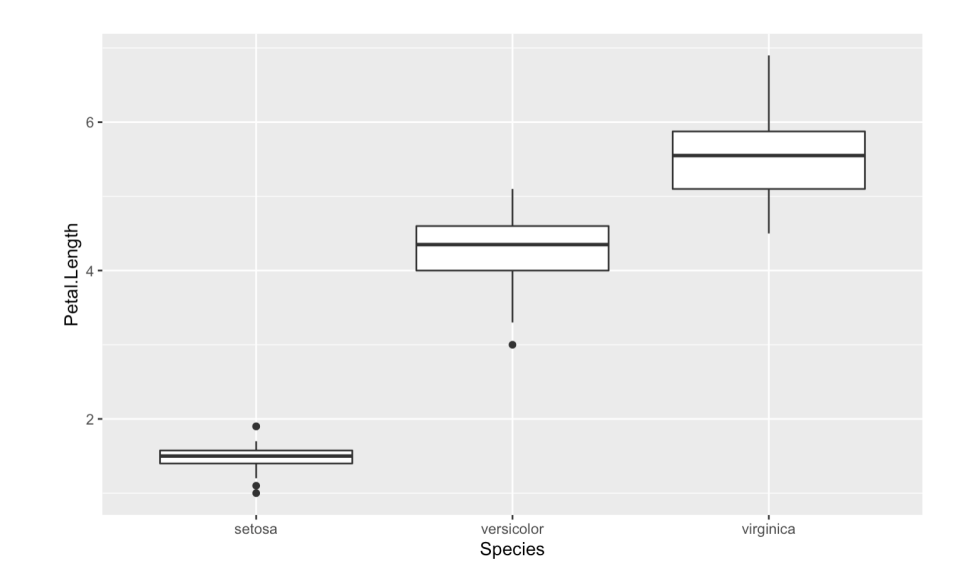

#### $## t - test$

#### $\cdots$  {r}  $iris\_subset = iris %>\$ filter(Species %in% c("setosa", "virginica"))  $\sim$   $\sim$   $\sim$

iris\_subset %>%  $qaplot(aes(x = Species, y = Petal.length)) +$  $geom\_col()$ 

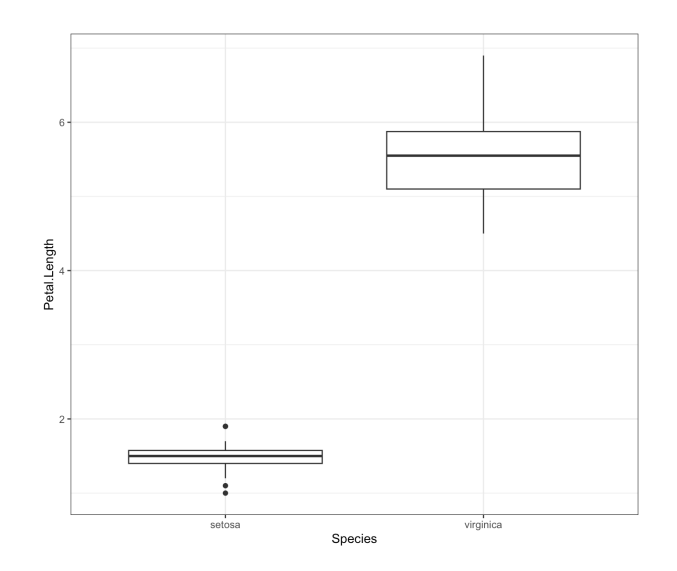

# comparing

- create linear model
- conduct t-test

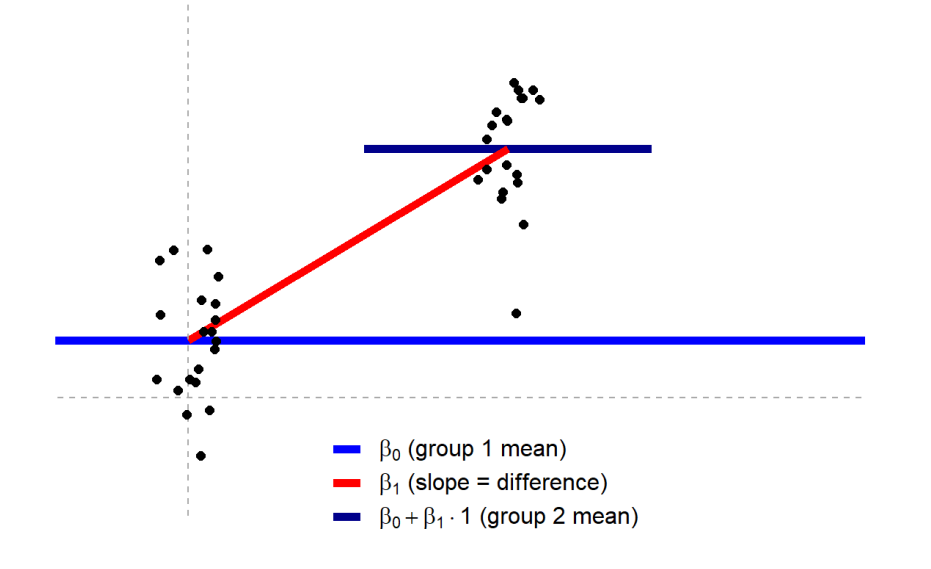

 $iris\_subset\_lm = lm(data = iris\_subset, Petal.Length ~ Species)$ summary(iris\_subset\_lm)

> Call:  $lm(formula = Petal.length ~ Species, data = iris\_subset)$ Residuals: Min 1Q Median 3Q Max  $-1.0520 - 0.1620$  0.0380 0.1405 1.3480 Coefficients:

Estimate Std. Error t value Pr(>|t|) (Intercept) 1.46200 0.05786 25.27 <2e-16 \*\*\* Speciesvirginica 4.09000 0.08182 49.99 <2e-16 \*\*\*  $---$ 

Signif. codes: 0 '\*\*\*' 0.001 '\*\*' 0.01 '\*' 0.05 '.' 0.1 ' ' 1

Residual standard error: 0.4091 on 98 degrees of freedom Multiple R-squared: 0.9623, Adjusted R-squared: 0.9619 F-statistic: 2499 on 1 and 98 DF,  $p$ -value: < 2.2e-16

 $t.test(Petal.length ~ Species, data = iris\_subset)$ 

Welch Two Sample t-test

data: Petal.Length by Species  $t = -49.986$ , df = 58.609, p-value < 2.2e-16 alternative hypothesis: true difference in means between group setosa and group virginica is not equal to 0 95 percent confidence interval: -4.253749 -3.926251 sample estimates: mean in group setosa mean in group virginica 1.462 5.552

#### testing more than two groups

- a t-test is a special case of linear models
- it is *also* a special case of only comparing two groups
- example of comparing more than two groups?

## next class

#### • **before** class

- *submit:* class survey (October)
- *try:* W10 quiz
- *complete:* piloting + feedback (Friday)
- *apply:* formative assignment #2
- *apply:* pre-registration draft (milestone #6)
- prep: complete all primers
- **during** class
	- Nov 7: guest lecture: Dr. Kyle Featherston!
	- Nov 9: ANOVAs and linear models